## **Medien (Detailansicht) : Formular**

Medien-Einträge können in einer Liste verwendet werden.

Zum direkten Aufruf eines Mediums auf einer Seite wird ein Inhaltselement Medien mit dem  $\nu$  und Drag&Drop **:::** wie in B.1 beschrieben auf einer Seite hinzugefügt und in den Element-Einstellungen wird als *Formatter* Medien Detailansicht' eingestellt (vgl. E.7 und E.8).

## **Formular: Medien**

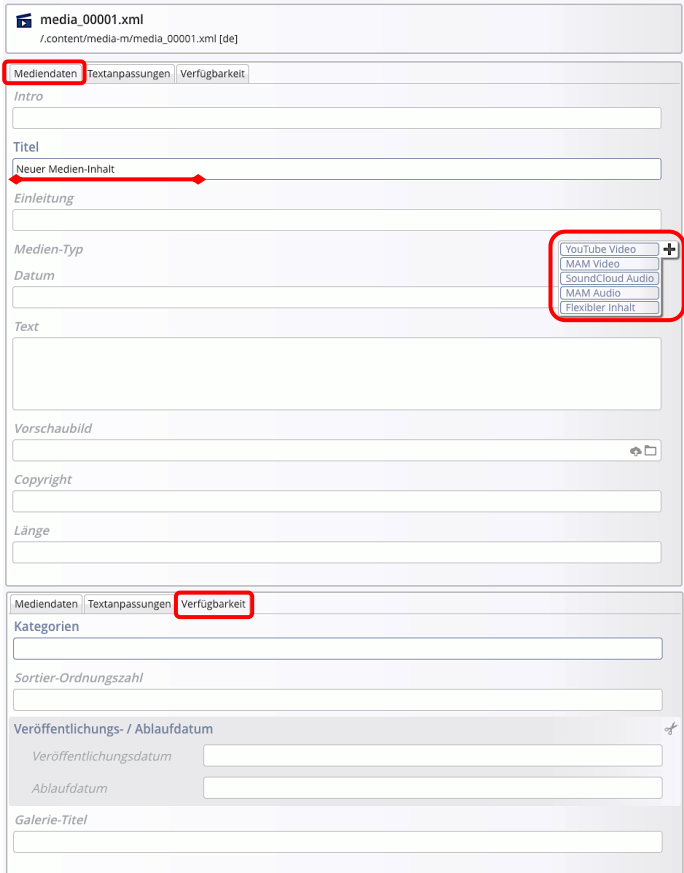

Bei der Darstellung nur als Detailansicht auf einer Seite werden die Felder *Intro, Einleitung*, Kategorien und der Reiter Textanpassungen i.d.R. nicht ausgefüllt!

## **Abschnitterweiterungen: Medien-Typ**

Medien aus verschiedenen Quellen können angegeben werden:

- Bei Youtube und SoundCloud über die Eintragung der entsprechenden **ID**
- Bei MAM Media Asset Management des Erzbistums Köln: **Aufruf MAM**  $\Box$ ) und Wahl aus Dateien und Kollektionen; MAM Benutzer-Login erforderlich! \*)
- Unter **Flexibler Inhalt** können unterschiedliche Quellen über **HTML-Code** eingebunden werden, ggf. mit mehr Parametern zum Medium.

## Youtube Video

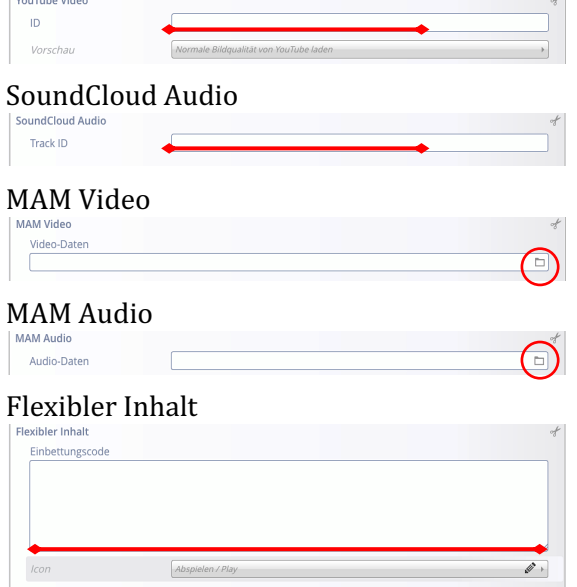

Beispiele und Schritt-für-Schritt Anleitungen zu den verschiedenen Medien-Typen sind **ausführlich auf Seite E.8 dargestellt.**

E.7 beschreibt die Element-Einstellungen für die Nutzung als Detailansicht auf einer Seite.

\*) Anmeldung über: mam.erzbistum-koeln.de